# TD IPv6

#### **I – Partie Théorique :**

**Question 1** : Donner une écriture en forme abrégée pour les adresses suivantes :

- 2001:0001:0002:014E:F140:0102:8012:00AE
- FEDC:0000:0000:0000:0400:A987:6543:210F
- 1FFF:0000:0A88:85A3:0000:0000:0C10:8001
- FE80:0000:0000:0000:0000:0000:0000:0001

**Question 2** : Est-ce que les adresses suivantes sont des adresses IPv6 valides ? Si oui donnez la forme complète, sinon expliquez où est l'erreur :

- $\bullet$  2001:14C8::871:206:A14:23
- 2001:14C8::871:206::A14:23
- 2001:14C8:0:0134::A120:E001
- 200F:23G5:23:1:45:A234::1

**Question 3** : Écrire sous la forme complète les adresses IPv6 suivantes :

- 2001:14C8::871:206:A14:23
- 2002:203::AEF:12:0:1B1:1
- $\bullet$  2003::2
- $\bullet$  2001::45:0:6

**Question 4** : Donnez le numéro de réseau et l'adresse MAC d'origine des adresses suivantes :

- 2001:0660:2402:1001:208:2ff:fedc:633/48
- 2001:0660:F402:1000:208:2ff:fedc:9033/64

## **II– Configuration d'un réseau IPv6 :**

Réalisez la topologie suivante dans gns3 :

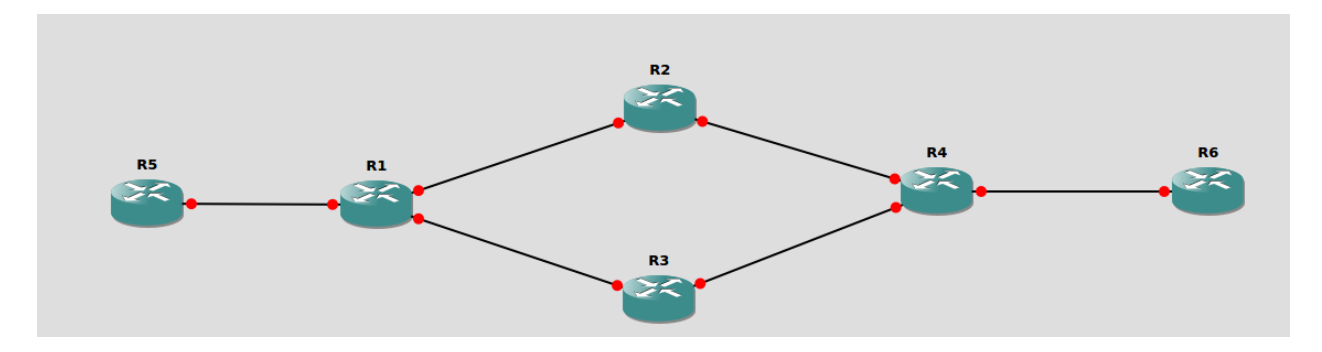

- 1. Changez le slot 2 de chaque routeur en remplaçant le PA-8T par le PA-4E
- 2. Proposez un plan d'adressage en IPv6 pour cette topologie puis :
	- a. Sur chaque routeur, activez IPv6 (**IPv6 unicast-routing**)
	- b. Activez-le également sur les interfaces concernées avec **IPv6 enable**
	- c. Entrez les adresses définies dans le plan d'adressage
- 3. Testez la connectivité avec des **ping**
- 4. Créez une route statique de R5 à R6 en passant par R2, et de R6 à R5 en passant par R3 (**ipv6 route** *prefix réseau/masque passerelle*)
- 5. Testez la connectivité entre R5 et R6 avec des **traceroute** et des **ping**. Grâce à Wireshark, capturez des paquets ping, montrez les différents champs du paquet IPv6 sur la capture en hexadécimal.

### **III– Interopérabilité IPv4/IPv6 :**

Le but de cette partie et de réaliser un tunnel IPv6 sur IPv4 afin de faire communiquer deux routeurs IPv6 via un réseau IPv4. Les paquets IPv6 venant de R5 seront encapsulés dans des paquets IPv4 par R1, puis désencapsulés par R4 avant d'être transmis à R6.

- 1- Reprenez la topologie de l'exercice précédent mais sans aucune configuration
- 2- Activez IPv6 sur R1 et R6 et attribuez-leur des adresses. Même chose pour l'interface de R1 reliée à R5 et l'interface de R4 reliée à R6.
- 3- Attribuez des adresses IPv4 aux autres interfaces de R1 et R4 ainsi qu'à toutes les interfaces de R2 et R3.
- 4- Créez des routes de R1 à R4 et inversement, soit en statique, soit en utilisant un protocole de routage (ex. OSPF).
- 5- Créez des routes statiques IPv6 entre R1 et R5, entre R4 et R6 et entre R5 et R6
- 6- Créez le tunnel sur R1 et R4 comme suit :

*Routeur>(config)#interface tunnel0 Routeur>(config-if)# ivp6 address [@IPv6 à attribuer à l'entrée du tunnel] Routeur>(config-if)#tunnel source [interface entrée. Ex. ethernet1/1] Routeur>(config-if)#tunnel destination [@IPv4 de la sortie du tunnel] Routeur>(config-if)#tunnel mode ipv6ip* 

Notez que les l'adresses IPv6 des tunnels de R1 et R4 doivent être dans le même sous-réseau.

Puis instanciez les routes sur le tunnel sur R1 et R4 comme suit :

#### *Routeur>(config)#ipv6 route [@R5 pour R4 et R6 pour R1] tunnel0*

- 7- Testez la connectivité avec des **traceroute** et des **ping entre** R5 et R6.
- 8- Grace à Wireshark, capturez les paquets à l'extérieur du tunnel, puis à l'intérieur en montrant bien l'encapsulation des paquets. Montrez les adresses IPv4 et IPv6 dans les paquets.

1<sup>re</sup> partie inspirée du TD de Thierry VAIRA tvaira.free.fr